## [100% RealDownload 70-463 PDF Exam Questions and Answers 247q&as(Oct.2016)from Braindump2go[NQ40-NQ47

2016/10 New Microsoft 70-463: Implementing a Data Warehouse with Microsoft SQL Server 2012/2014 Exam Questions Updated! Free Instant Download 70-463 Exam Dumps (PDF & VCE) 247Q&As from Braindump2go.com Today! 100% Real Exam Ouestions! 100% Exam Pass Guaranteed! 1.12016/10 New 70-463 Exam Dumps (PDF & VCE) 2470&As Download: http://www.braindump2go.com/70-463.html 2.|2016/10 New 70-463 Exam Questions & Answers: https://drive.google.com/folderview?id=0B9YP8B9sF\_gNQ3d3UlprZzU4bjg&usp=sharing QUESTION 40You are using the Knowledge Discovery feature of the Data Quality Services (DQS) client application to modify an existing knowledge base. In the mapping configuration, two of the three columns are mapped to existing domains in the knowledge base. The third column, named Team Type, does not yet have a domain. You need to complete the mapping of the Team Type column. What should you do? A. Add a column mapping for the Team Type column.B. Map a composite domain to the source column.C. Create a composite domain that includes the Team Type column.D. Add a domain for the Team Type column. Answer: DExplanation: http://msdn.microsoft.com/en-us/library/ff877917.aspxhttp://msdn.microsoft.com/en-us/library/hh213015.aspx http://msdn.microsoft.com/en-us/library/gg524799.aspx QUESTION 41You are maintaining a Data Quality Services (DQS) environment. The production server failed and a new server has been set up. The DQS databases are restored to a new server. All the appropriate permissions are granted. DQS users are experiencing issues connecting to the new Data Quality Server. You need to enable users to connect to the new server. Which Surface Area Configuration property should you enable? A. AdHocRemoteQueriesEnabledB. SoapEndpointsEnabledC. ClrIntegrationEnabledD. RemoteDacEnabledE. OleAutomationEnabledF. XpCmdShellEnabled Answer: C QUESTION 42Occasionally a job that executes an existing SQL Server Integration Services (SSIS) package does not complete and nothing is processed. You need to ensure that package logging occurs. Your solution must minimize deployment and development efforts. What should you do? A. Create a reusable custom logging component.B. Use the gacutil command.C. Use the Project Deployment Wizard.D. Run the package by using the dtexec/rep/conn command.E. Add a data tap on the output of a component in the package data flow.F. Create an OnError event handler.G. Use the dtutil/copy command.H. Deploy the package by using an msi file.I. Run the package by using the dtexec/dumperror/conn command.J. Run the package by using the dtexecui.exe utility and the SOL Log provider.K. package to the Integration Services catalog by using dtutil and use SOL Server to store the configuration. Answer: JExplanation: http://msdn.microsoft.com/en-us/library/ms140246.aspxhttp://msdn.microsoft.com/en-us/library/hh231187.aspx QUESTION 43You are writing a SQL Server Integration Services (SSIS) package that transfers data from a legacy system. Data integrity in the legacy system is very poor. Invalid rows are discarded by the package but must be logged to a CSV file for auditing purposes. You need to establish the best technique to log these invalid rows while minimizing the amount of development effort. What should you do? A. Add a data tap on the output of a component in the package data flow.B. Deploy the package by using an msi file.C. Run the package by using the dtexecui.exe utility and the SQL Log provider.D. uses the dtutil/copy command.E. Deploy the package to the Integration Services catalog by using dtutil and use SQL Server to store the configuration.F. Create an OnError event handler. G. uses the Project Deployment Wizard.H. Use the gacutil command.I. Create a reusable custom logging component.J. Run the package by using the dtexec/rep/conn command.K. Run the package by using the dtexec/dumperror/conn command. Answer: AExplanation:http://www.rafael-salas.com/2012/01/ssis-2012-quick-peek-to-data-taps.html http://msdn.microsoft.com/en-us/library/hh230989.aspxhttp://msdn.microsoft.com/en-us/library/jj655339.aspx QUESTION 44You are developing a project that contains multiple SQL Server Integration Services (SSIS) packages. The packages will be deployed to the SSIS catalog. One of the steps in each package accesses an FTP site to download data files. You create project parameters to store the username and password that are used to access the FTP site. You need to ensure that the username and password values are encrypted when they are deployed. What should you do? A. Convert the parameters to package parameters.B. Set the Sensitive property of the parameters to True.C. Set the ProtectionLevel property of the package to EncryptSensitiveWithPassword.D. Convert the project to the Legacy Deployment model. Answer: B QUESTION 45A SQL Server Integration Services (SSIS) package was deployed two weeks ago with the Project Deployment Model. Sometimes the package is started as part of a multistep SQL job. At other times, the package is started manually by a database administrator by using the Object Explorer in SOL Server Management Studio. You need to identify the authenticated user responsible for starting the package each time it executes. How can you find this information? A. In the SSISDB.[catalog], query the .[executions] view.B. In the SSISDB.[catalog], query the [event messages] view.C. In SQL Server Management Studio, view the SQL Agent Job History.D. In SQL Server Management Studio, view the SQL Agent Error Log.E. In SQL Server Management Studio, view the SQL Server Log. Answer: A QUESTION

46Drag and Drop QuestionYou are developing a SQL Server Integration Services (SSIS) package that is ready for deployment to a production server. The package contains sensitive information secured by using the EncryptSensitiveWithUserKey package protection level. You are preparing the package for deployment by the production operations team. You need to ensure that the production operations team can open and execute the package without re-entering the sensitive information. Which three steps should you perform in sequence? (To answer, move the appropriate actions from the list of actions to the answer area and arrange

Open the package in SQL Server Data Tools.

In the Properties window, Change the Encrypt Sensitive Window, Change the Encrypt Sensitive Window, Change the Encrypt Sensitive Windows and enter the Package Password.

Use the Encrypt Sensitive Windows and enter the Package Password.

Encrypt Sensitive Windows and enter the Package Password.

Encrypt Sensitive Windows and enter the Package Password.

Encrypt Sensitive Windows and enter the Package Password.

Encrypt Sensitive Windows and enter the Package Password.

Encrypt Sensitive Windows and enter the Package Password.

Encrypt Sensitive Windows and enter the Package Password.

Encrypt Sensitive Windows and enter the Package Password.

Encrypt Sensitive Windows and enter the Package Password.

Encrypt Sensitive Windows and enter the Package Password.

Encrypt Sensitive Windows and enter the Package Password.

Encrypt Sensitive Windows and enter the Package Password.

Encrypt Sensitive Windows and enter the Package Password.

Encrypt Sensitive Windows and enter the Package Password.

Encrypt Sensitive Windows and enter the Package Password.

Encrypt Sensitive Windows and enter the Package Password.

Encrypt Sensitive Windows and enter the Package Password.

Encrypt Sensitive Windows and enter the Package Password.

Encrypt Sensitive Windows and enter the Package Password.

Encrypt Sensitive Windows and enter the Package Password.

Encrypt Sensitive Windows and enter the Package Password.

Encrypt Sensitive Windows and enter the Package Password.

Encrypt Sensitive Windows and enter the Package Password.

Encrypt Sensitive Windows and enter the Package Password.

Encrypt Sensitive Windows and enter the Package Password.

Encrypt Sensitive Windows And Encrypt Sensitive Windows And Encrypt Sensitive Windows And Encrypt Sensitive Windows And Encrypt Sensitive Windows And Encrypt Sensitive Windows And Encrypt Sensitive Windows And Encrypt Sensitive Windows And Encrypt Sensitive Windows And Encrypt Sensitive Windows And Encrypt Sensitive Windows And Encrypt Sensitive W

Answer:

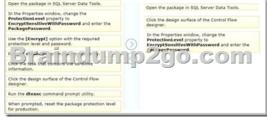

QUESTION 47You install a SQL Server 2012 database engine instance on a production server. A month later, you install SQL Server 2012 Integration Services (SSIS). You must develop an SSIS project and deploy it to the server by using the Project Deployment model. Operations log records that are outside the configured retention period must be cleaned automatically. You need to create the SSIS catalog on the production server and ensure that the operations log cleaning requirement is met. What should you do? (Each correct answer presents part of the solution. Choose all that apply.) A. Enable CLR Integration.B. Enable FILESTREAM with Full Access.C. Enable the Resource Governor.D. Change the recovery mode of the msdb database to FULL. E. Change the Server-wide Default Logging Level in SSISDB to Verbose.F. Start the SQL Server Browser service.G. Start the SQL Server Agent service. Answer: AG !!!RECOMMEND!!! 1.Braindmp2go|2016/10 New 70-463 Exam Dumps (PDF & VCE) 247Q&As Download:http://www.braindump2go.com/70-463.html 2.Braindump2go|2016/10 New 70-463 Exam Questions & Answers:https://drive.google.com/folderview?id=0B9YP8B9sF\_gNQ3d3UlprZzU4bjg&usp=sharing